**Západočeská univerzita v Plzni**

**Fakulta pedagogická**

Bakalářská práce

# **PODMOŘSKÉ PŘÍŠERY**

**Markéta Egermajerová**

Specializace v pedagogice, obor Vizuální kultura se zaměřením na vzdělávání

Vedoucí práce: MgA. Mgr. Stanislav Poláček

Plzeň 2016

### **Prohlášení:**

Prohlašuji, že jsem bakalářskou práci vypracovala samostatně s použitím uvedené literatury a zdrojů informací.

V Plzni dne 12. 4. 2016 Podpis………………….…………..

#### **Poděkování:**

Ráda bych poděkovala MgA. Mgr. Stanislavu Poláčkovi za odborné vedení mé bakalářské práce, za ochotu a poskytování cenných rad. Také bych ráda poděkovala své rodině za podporu, pomoc a poskytnutí zázemí k vytvoření práce.

#### ANOTACE

Tato bakalářská práce je zaměřena na tvorbu souboru sedmi vektorových grafik středního formátu na téma Podmořské příšery. V průběhu praktické práce jsem se rozhodla, vytvořit k těmto obrazům ještě omalovánky pro děti, aby i ti nejmenší zjistili jak je vzdělání důležité. Teoretická část slouží jako popis procesu tvorby s inspiračními zdroji, zaměřím se na grafický design a jeho uplatnění v mých vektorových obrazech. V závěru ohodnotím finální podoby děl a zmíním se o nových poznatcích a úskalích, které mě v průběhu tvorby potkaly.

#### ANNOTATION

This thesis is focused on creating a set of seven vector graphics medium format on the theme of undersea creatures. During the practical work, I decided to create these images even coloring books for children to even the smallest discovered how important education is. The theoretical part serves as a description of the process of making the sources of inspiration., Will focus on graphic design and its application in my vector images. In conclusion, I rate the final form of the works, and I will mention about new findings and pitfalls that I met in the course of creation.

ZÁPADOČESKÁ UNIVERZITA V PLZNI Fakulta pedagogická Akademický rok: 2014/2015

# ZADÁNÍ BAKALÁŘSKÉ PRÁCE

(PROJEKTU, UMĚLECKÉHO DÍLA, UMĚLECKÉHO VÝKONU)

Jméno a příjmení: Markéta EGERMAJEROVÁ Osobní číslo: P13B0125P Studijní program: B7507 Specializace v pedagogice Studijní obor: Vizuální kultura se zaměřením na vzdělávání Název tématu: Podmořské příšery Zadávající katedra: Katedra výtvarné kultury

#### Zásady pro vypracování:

Autorka předloží soubor sedmi vektorových grafik středního formátu na téma Podmořské příšery. Finální práce budou patřičně adjustovány před obhajobou. Skicovní materiál v rozsahu 20 až 30 kresebných návrhů a 20 barevných skic nejméně formátu A2. Součástí BP bude průvodní zpráva v odpovídajícím rozsahu, která bude obsahovat analýzu uplatněných obrazných prostředků v tvůrčím procesu a ve výsledné výtvarné práci v umělecko - historickém kontextu a ve vztahu k zvolenému tématu BP. Samozřejmou součástí závěrečné práce budou pravidelné konzultace s vedoucím práce.

Rozsah grafických prací: vyplyne ze zprac. BP Rozsah kvalifikační práce: 20 - 30 stran textu formátu A4 Forma zpracování bakalářské práce: tištěná

Seznam odborné literatury:

AMBROSE, Gavin a HARRIS, Paul. Grafický design, designové myšlení. Vyd. 1. Brno: Computer Press, 2011. ISBN 978-80-251-3245-6. Dabner, David. Grafický design v praxi: [zásady, postupy, projekty]. Vyd. 1. [Praha]: Slovart, 2004. 128 s. ISBN 80-7209-597-8. Poulin, Richard. Jazyk grafického designu: ilustrovaná příručka vysvětlující hlavní principy designu. V Praze: Slovart, 2012. 287 s. ISBN 978-80-7391-552-0. ALSPACH, Ted. Mistrovství v Adobe Illustrator. Vyd. 1. Praha: Computer Press, 1999. Adobe Photoshop CS3: oficiální výukový kurz.Vyd. 1. Brno: Computer Press. ISBN 978-80-251-1845-0. Hollis, Richard. Stručná historie grafického designu. První vydání. V Praze: Rubato, 2014. 259 stran. Eseje; 22. ISBN 978-80-87705-27-8. Samara, Timothy. Základy grafického designu: vizuální elementy, techniky a strategie pro grafiky. V Praze: Slovart, 2013. 247 s. ISBN 978-80-7391-698-5. Prokop, Vladimír. Ilustrátor Zdeněk Burian: monografie a soupis díla. Praha: Ostrov, 1995. 193 s., [16] s. il. (část. barev.). ISBN 80-901795-2-5. Hochmanová-Burianová, Eva. Zdeněk Burian. Praha: Přírodovědecká fakulta Univerzity Karlovy, 1985. [40] s.

Vedoucí bakalářské práce:

MgA. Mgr. Stanislav Poláček Katedra výtvarné kulturv

Datum zadání bakalářské práce: Termín odevzdání bakalářské práce: 15. dubna 2016

19. června 2015

Doc. PaedDr. Jana Coufalová, CSc. děkanka

V Plzni dne 31. srpna 2015

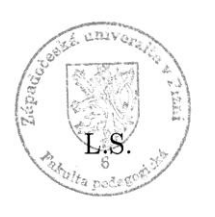

adimíra Zikmundvá, Ph.D. vedoucí katedry

# **OBSAH**

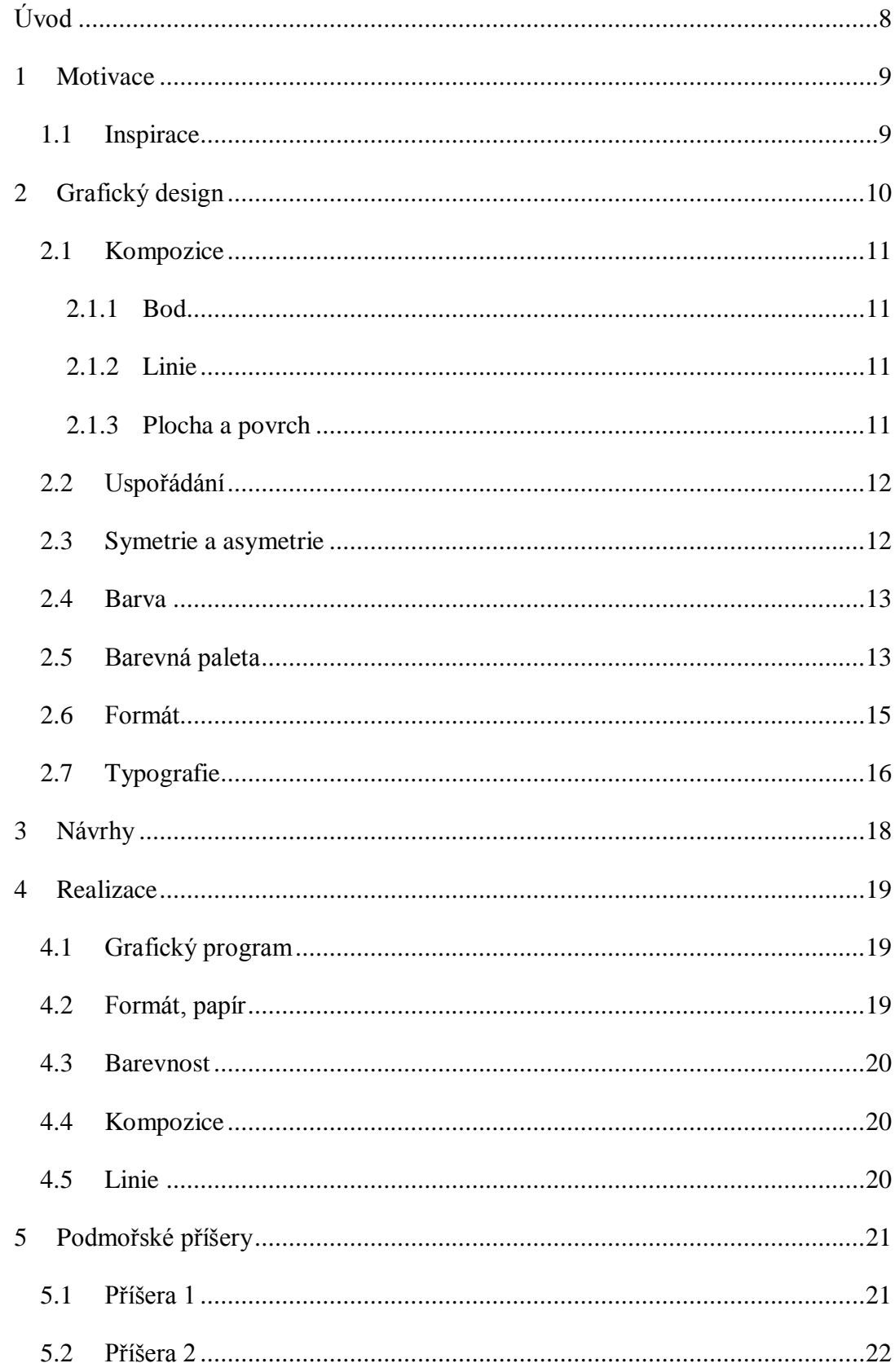

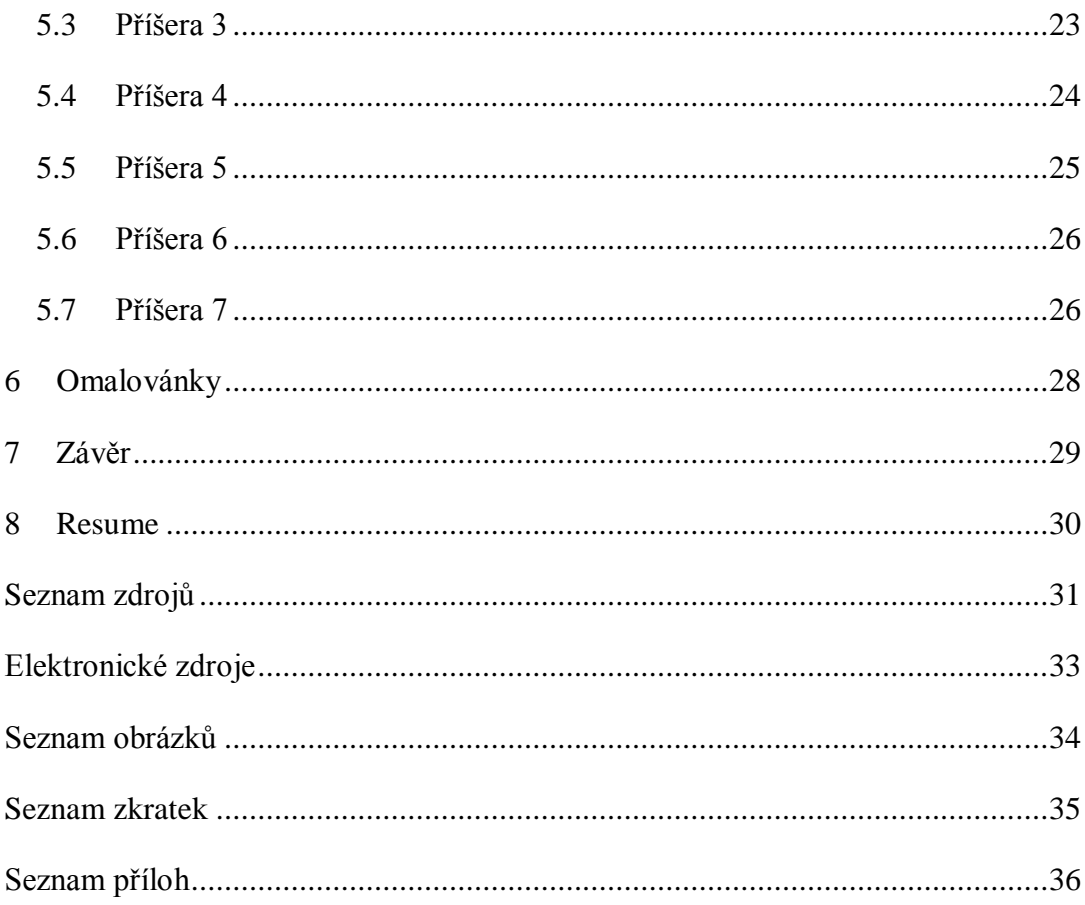

# <span id="page-8-0"></span>**ÚVOD**

Pro bakalářskou práci jsem si zvolila téma, "Podmořské příšery." V rámci praktické bakalářské práce jsem se rozhodla vytvořit soubor sedmi vektorových grafik středního formátu na dané téma. Při realizaci grafik jsem uplatnila své grafické znalosti z těchto editorů: Adobe Illustrator a Adobe Photoshop. V teoretické části jsem se věnovala motivům, které mě k vytvoření grafik vedly, a také inspirační zdroje, které mě dále ovlivnily k finální podobě díla. Také jsem se zaměřila na pojem grafický design, význam barev, kompoziční pravidla a další prvky designu. Součástí práce budou také skicovní materiály a kresebné návrhy, které dokumentují vznik a vývoj tvorby.

#### <span id="page-9-0"></span>**1 MOTIVACE**

Nadešel den, kdy jsme si měli vybírat téma kvalifikační práce. Od samého začátku jsem věděla, že se budu věnovat grafickému designu. Už na střední škole, kterou jsem navštěvovala, jsem se seznámila s grafickými a bitmapovými editory a nejvíce mne zaujaly programy Adobe Illustrator a Adobe Photoshop. Získané znalosti a dovednosti jsem si nadále zdokonalovala při samostudiu a poté při studiu na katedře výtvarné kultury.

Mým plánem bylo vytvoření sedmi vektorových grafik na téma Podmořské příšery. Když jsem kresby převedla do vektorizace, tak vznikly uzavřené linie připomínající "dětské omalovánky" a v ten moment byl nápad na světě. Po konzultaci s vedoucím mé práce, jsme dospěli k názoru, že k finálním obrazům přiložím omalovánky pro děti eventuálně i dospělé a přiblížíme se tak širšímu povědomí veřejnosti a tím ku prospěchu fakultě. Omalovánky rozvíjí mnoho smyslů, především fantazii a vnímání barev.

Motivaci vidím také v tom, snažit se ukázat budoucím generacím, že je vzdělání opravdu velmi důležité. Přimělo mě se zamyslet nad tím, jak je pro mě velmi přínosné studium na této fakultě.

#### <span id="page-9-1"></span>**1.1 Inspirace**

Inspiraci jsem našla u vynikajícího malíře a ilustrátora Zdeňka Buriana, který spolupracoval s docentem Josefem Augustou na knize Divy Prasvěta. Jeho zásluhou vznikly rekonstrukce prehistorických zvířat a života v pravěku. Zdeněk Burian vytvořil knižní ilustrace pravěkých, vyhynulých živočichů i rostlin a tím přispěl do oblasti paleontologie.

Inspirovala mne jeho skvěle propracovaná pravěká tématika, kterou jsem se snažila zakomponovat do svých ilustrací. (2,4)

### <span id="page-10-0"></span>**2 GRAFICKÝ DESIGN**

V této kapitole se zaměřím na grafický design a jeho pravidla a objasním pojmy kompozice, barva, tvar, formát a další. (6)

Podle několika autorů je grafický design určitým druhem vizuální komunikace. Abychom dosáhli úspěšné komunikace, je potřeba dodržet všechna grafická pravidla.(6)

Design je anglické slovo, které vzniklo odvozením z latinského slova de-signare, což znamená v překladu označit nebo vyznačit. Postupem doby získalo slovo "design" význam navrhovat, návrh či návrhář. (6)

V dnešní době by měl mít designér či grafik pro svoji práci vybavení, jako je kvalitní vysokorychlostní počítač, kvalitní monitor s vysokým rozlišením, software, programy, ale měl by mít především i inspiraci a představivost. (6)

Namalovat v počítačovém programu obrázek si osvojí v podstatě i malé dítě. Ke kreslení není potřeba zvláštních znalostí. Výtvarník používá nástroje z nabídkové lišty a přiměřeně je uplatní k vytvoření vlastního díla. (6)

Další alternativou je použití digitální desky, na kterou se přímo speciální tužkou kreslí a vše se okamžitě zhmotní na monitoru počítače. Poté je možno s kresbou provádět různé úpravy, jako je roztahování, srážení, zvětšování, zmenšování, přeměňování a využívání všech možných barevných odstínů. Tyto úpravy jsou limitovány programem. Můžeme zde využít i formu obkreslování, kdy hotovou kresbu na archu papíru přiložíme na tuto desku a jednoduchým způsobem ji obkreslíme. (6)

Ovšem počítačová grafika je velmi obšírná. Reklama, tisk, televize, ale i klasické fotografie jsou v dnešní době zpracovávány digitálně (počítačově). Grafické programy dělíme na několik skupin od nejjednodušších po velice složité například pro laika. Počínaje malováním obrázků, úpravou fotografií, kreslenou vektorovou grafikou, tvorbou internetových stránek až po trojrozměrnou i vícerozměrnou grafiku, počítačovou animaci a zpracovávání videí a filmů. (7)

Grafika je po stránce estetické a výtvarné jako základ pro celkovou kompozici obrazu. Nedílnou součástí dobré grafiky je vybrat vhodné barvy, jejich umístění a jak na sebe navzájem barvy působí. Nevhodnou barevnou kombinací v grafickém díle může být celkový výsledek znehodnocen. (7)

#### <span id="page-11-0"></span>**2.1 Kompozice**

Podstatou budovat silné kompozice je, jak vidět tvar, prostor, velikost, kontrast a rozmístění. (5)

Pro tvorbu dynamické grafiky je v podstatě důležité to, jak nejjednodušším způsobem vidíme, chápeme jednotlivé vizuální prvky. Existuje takzvaná *"Převodní tabulka identity tvarů"*, kde je popsáno, co se rozumí bodem, linií, plochou a také povrchem. (5)

#### <span id="page-11-1"></span>**2.1.1 Bod**

*"Základní stavební jednotkou všech elementů i principů vizuální komunikace je bod, nejjednodušší a nejabstraktnější geometrický prvek ve výrazové paletě grafického designu."* Kruh, skvrnka, tečka je bod. Může být samostatný nebo může být tvořen součástí celku. Body v řadě vedle sebe vytvoří čáru a body ve skupině tvoří prostor. Bodem, je obrys hrnečku, který je kruhový, ohraničený, do stran nebo dovnitř. (12)

#### <span id="page-11-2"></span>**2.1.2 Linie**

*"Geometrická linie je neviditelná. Je to pomyslná stopa, kterou vyznačuje pohybující se bod…"* Nejzákladnější a nejběžnější je čára. Čáry spojují, oddělují, směřují, skládají a rozhýbávají předměty. Chápeme ji kladně coby stopu a záporně coby mezeru a může být skutečnou nebo pomyslnou. Obrysy tvarů, rysy útvarů, meze ploch a hrany těles jsou vyznačovány jako linie, která tvoří spojnici mezi jedním a druhým bodem. Linií se jeví lžíce z bočního pohledu, která udává nějaký směr. (5,12)

#### <span id="page-11-3"></span>**2.1.3 Plocha a povrch**

Mezi základní prvky grafiky patří plocha. Tvary určují hranice, kontury a výplně. Jsou zde ukryté body, které získávají význam. Grafickým hlediskem není podstatné, jaké mají tvary důležitost, ale jak vizuálně působí jejich totožnost vedle jiného tvaru. Tvary zabírají i určitou plochu neboli prostor, obrysy nabírají hodnotu. Tvary mohou mýt povrch hladký, hrubý, pravidelný, nepravidelný, oblý, mají určité textury (nepravidelné, náhodné, přírodní) a vzory, které by mohly mít tvary geometrické, umělé a mohou být i námi vyrobené. (5,12)

Když se rozpoznají základní tvary, je potřeba probádat jejich společné chování, to je propojením různých velikostí, kontrastů a také jejich rozmístění, tak aby byly vždy divákovi nabídnuty úžasné vizuální zážitky. Jednotlivé tvary by měly být rozprostřeny do prostoru tak, aby je divák vnímal trojrozměrně. Tvary by měly být i v harmonickém rytmu, tak aby splnila všechna naše, ale i divákova očekávání. (5)

Trojrozměrnost spolu s harmonickým souzvukem se označuje jako "*napětí"*. Vnímáme jej jako energii a životaschopnost. (5)

Dalším důležitým efektem je kontrast. Prvky by měly zároveň ladit. Aby byla grafika úspěšná, má rozmístěné škály takzvaných "*kompozičních vlastností*". Tímto je vyvolán dojem dominance a tomuto jevu se říká "*gestalt"* čili "*celek"*, který je vnímán logicky a sjednocuje určitý vztah. Tento vztah se může změnit kdykoli, pokud se změní jediný prvek díla. (5)

#### <span id="page-12-0"></span>**2.2 Uspořádání**

Grafická díla by měla mít určitá uspořádání, aby se v nich divák mohl dobře orientovat, aby byl obsah správně chápán a v určitém pořadí čten či viděn. Grafik by se měl rozhodnout, který prvek bude v popředí, tak aby další prvek s prvním nesoupeřil. Měly by tedy být některé vlastnosti tvarů potlačeny, odlišeny nebo výrazně narušeny, jako velikosti tvarů, hustota, barva, umístění, ale měla by mezi nimi být i určitá spojitost. (5)

#### <span id="page-12-1"></span>**2.3 Symetrie a asymetrie**

Nedílnou součástí grafické kompozice je i její symetrické nebo asymetrické uspořádání. Symetrické uspořádání tvarů je rovnoměrné vertikálně nebo horizontálně. V některých případech je souměrné nejen uspořádání, ale i tvary. Opakem je uspořádání asymetrické, kdy jsou nejen tvary, ale i celkové uspořádání nerovnoměrné. Výsledné práce se vzájemně odlišují. Zážitek pro diváka je v tomto případě velice rozlišný. Symetrie tvarů je přímočará, důrazná a na diváka může zapůsobit jednoduše a staticky a v podstatě nemusí ani zaujmout. Kdežto asymetrie je velice rozdílná a většinou zaujme a divák si obsah zapamatuje. (5)

#### <span id="page-13-0"></span>**2.4 Barva**

Barva je základní atribut jak definovat obraz. Každý bod, každá křivka nebo výplň je definována barvou, ať je to rastrová nebo vektorová grafika. " *Všechny barvy, se kterými počítač pracuje, vycházejí pouze z několika základních barev. Díky kombinaci a prolínání těchto barev dochází k vytváření dalších barev, ze kterých je pak složena celá plnohodnotná barevná paleta."* (3)

*"V současné praxi se používají následující barevné modely: RGB, CMYK, HSV, HLS a YUV."* Pravděpodobně nejpoužívanější model je RGB využívá se u monitorů. Tento model se skládá ze tří základních barev. *" R – red (červená), G – green (zelená), B blue (modrá). Vychází z principu, že světlo složené z těchto tří barev je vyzařováno ven do okolí. Například kombinací zelené a červené vznikne žlutá. Kombinací modré a zelené vznikne azurová a podobně. Černé barvy lze dosáhnout tak, že není vyzařována žádná barva. Bílé barvy se dosáhne vyzářením všech barev současně."* (3)

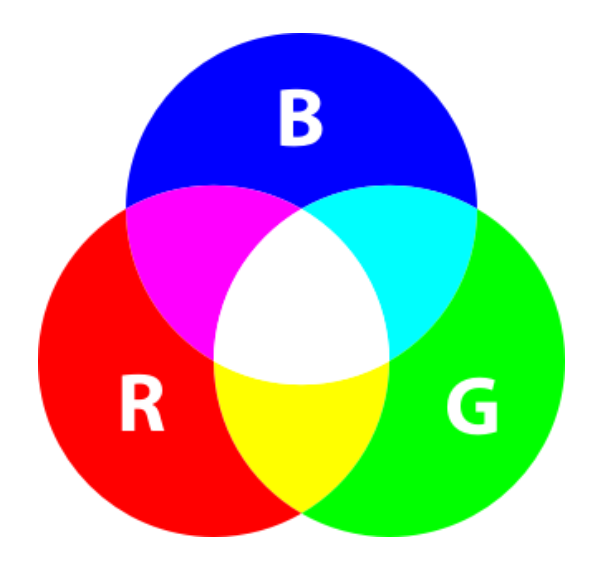

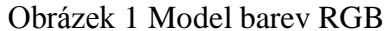

#### <span id="page-13-1"></span>**2.5 Barevná paleta**

Pro efektivitu tvorby děl je nutné znát vizuální vlastnosti barev, jejich určování měnění nebo jejich působení vedle sebe. Jednotlivé barvy mají určitou povahu neboli

odstíny. Každý vnímaný odstín se může lišit stupněm saturace, jasu a teploty závisí na povaze a barev v okolí. Tento efekt se nazývá "*simultánní kontrast"*. (5)

"*Charakter barvy se často vynáší na barevný kruh, což je schematický model, který zavedl britský umělec a vědec Albert Munsel. Relativní umístění na kruhu znázorňuje jejich vztah."* Identifikujeme barvy jako je modrá, zelená, červená, žlutá, oranžová a další. Odstíny barev bývají syté, bledé, jasné, temné a mohou být vnímány jako teplé a studené. (5)

Aby grafická díla zaujala, je potřeba zvolit směr. Prvním krokem je sestavení barevné palety. Bohatost palet vzniká zkombinováním barev, čím výraznější tím dynamičtější. Divákovo oko je agresivněji stimulováno a opticky je dílo aktivněji vnímáno, lépe zapamatováno a pochopeno. Rozhodnutí, zda ponechat v díle odstíny barev čisté, nebo zvolit složitější variantu a tím i upravit jas, jako bledost, sytost, jasnost je vždy na grafikovi. Zvýrazněním je vztah barev doplněn, rozšířen a mnohdy se stává pro diváka zajímavější. (5)

Barvou může ve svém díle grafik vyjadřovat a sdělovat divákovi určitý obsah, smysl, důležitost, hodnotu. Existuje hierarchie a psychologie barev. Například barva červená v nás může evokovat násilné činy, krveprolití, může být symbolem hněvu, ale i lásky a vášně. V modré vidíme vodní toky, blankytnou oblohu, hloubku, temnotu, tichá a klidná místa. V zelené přírodu, život, jistotu, ale i jedovatost nebo nemoc. Bílá je symbolem čistoty, ticha, odpočinku nebo autority. Naopak černá v té vidíme nicotu, prázdnotu, smrt, ale i nadřazenost, nadvládu nebo serióznost a eleganci. Šedá barva je neutrální a nevýrazná. Žlutá je symbolem slunce a světla. Takovým to způsobem bychom mohly vyjmenovat barvy všechny, každá barva něco sděluje a vyjadřuje. (5)

"*Naše zraková soustava (oči a mozek) umožňuje přisuzovat barvám různé umístění v prostoru. Červená se nám zdá nehybná a středně vzdálená, žlutá působí dojmem přibližování a modrá vypadá, že ustupuje. Obecně studené barvy ustupují a teplé vystupují do popředí*". (5)

V grafickém díle je potřeba zvážit, jaké použijeme barvy v daném prostoru. Tvar, který má barvu, červenou, oranžovou nebo žlutou je schopný upoutat na sebe větší pozornost než ten, který je barvy méně výrazné. Pokud jsou takto barevné tvary například v šedém prostoru, mají tendenci vystupovat k oku diváka a tvar nejvýraznější bude nejjasnější. Opakem je prostor sytý tmavý a na něm tvary barev světlých, tak ten zdánlivě nejsvětlejší tvar jakoby vystoupí a pozornost upoutá. Ať jsou to barvy studené, teplé, syté nebo bledé. (5)

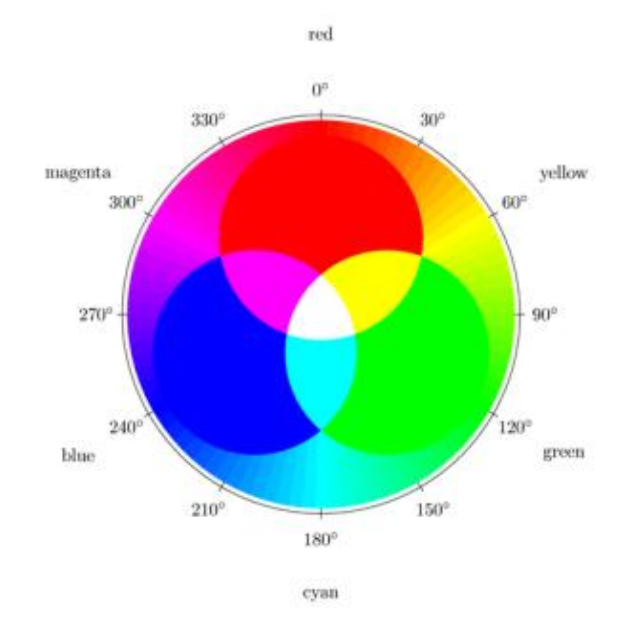

Obrázek 2 Barevná paleta

#### <span id="page-15-0"></span>**2.6 Formát**

Ohraničenou plochou se rozumí stránka nebo formát. Na stránku čili plochu se vkládají nebo rozmisťují texty, grafiky, fotky, obrázky tak, aby jednotlivě vynikaly a přispěly k celkovému dílu. (5)

Podle formálnosti či neformálnosti zadání díla zvolí grafik symetrii nebo asymetrii. Pokud se rozhodne navodit pocit řádu nebo určité hierarchie, rozvrhne tvary nebo prvky matematicky a architektonicky nebo naopak hravě, energicky a spontánně. Většinou téměř všechny zakázky obsahují text a to ne zrovna malé množství, tyto texty by měly být v harmonii s ostatními prvky. (5)

Formát je velmi často grafikem přehlížen. Existuje velké množství formátů a grafik má mnohdy dojem, že o formátu nemusí uvažovat. *"Formát představuje místo fyzického kontaktu s uživatelem, které ovlivňuje způsob, jakým vnímáme tištěnou i online komunikaci."* Známe například plakáty, které bývají velkého formátu, aby byly z velké

dálky čitelné. Opakem jsou známky, které jsou formátu malého, aby se vešly na obálky. Knihy by měly být dostatečně velké, aby v nich byl text čitelný, ale formátu šikovně malého, aby byly zároveň dobře drženy v rukou čtenáře. *"Přestože jsou tištěné dokumenty předurčeny pro určitou velikost, tvar, rozsah a hmotnost, designéři formát často mění, aby standardní parametry upravili a dodali své práci rozměr.*" (1)

Arch papíru má mnoho velikostí. *"Velikosti papíru jsou standardizované dle ISO (vyhlašované Mezinárodní organizací pro standardizaci).* Nejpoužívanější velikost papíru ie označena "A" na stupnici A7 až A0, čím větší číslo, tím menší velikost papíru a opačně. Nejběžnějším a nejpoužívanějším k běžnému tisku na výšku či na šířku je velikost A4.(8)

#### <span id="page-16-0"></span>**2.7 Typografie**

S typografií, která se zabývá písmem, se setkáváme všude kolem nás, aniž bychom ji vnímali, jako grafiku. Texty jsou dynamickým, universálním prvkem, bez kterého by nebyla grafická díla úspěšná. Posláním grafika je nejen umístění textů do kompozic, ale i pochopení typografie a její využití pro vizuální komunikaci. Skvělou kompozici, která bude dobře čtena, vytvoříme "vhodnou úpravou textury písmen *a slov, vět a odstavců, hlavních nadpisů a citací, od nejjemnějších skriptů až po mohutné egyptientky"*. Dobrý grafik zvolí pro dané zakázky vhodnou texturu, velikost a tučnost písmen, zarovnání, zbarvení tak, aby práce zaujaly a byly splněny celkové vizuální pocity a efekty. Písmo je prvek, který se nachází v knihách, časopisech, plakátech, na věcech, oblečení, ale i na potravinách. Texty bývají rozmístěny různým způsobem, mohou být čteny nebo naopak být méně čitelnými, vyvolávají v nás určité emociální dojmy. Každé písmo má jiné vlastnosti, sklon, tvar, řez, stín, šířku.(5,9,10,11,12)

Nejstarším typem písma je piktogram neboli ideogram. Piktogramy bývaly a jsou znázorňovány grafickými znaky, obrázky. V současné době se jimi značí například dopravní značky. (5,9,10,11)

Téměř všechno písmo se zpravidla může rozdělovat na tři skupiny: "*logografické (slovní), sylabické (slabičné) a alfabetické (abecední). Obecné slovo pro symboly v písmu j[egrafém](https://cs.wikipedia.org/wiki/Graf%C3%A9m) (znak). [Písmeno](https://cs.wikipedia.org/wiki/P%C3%ADsmeno) (též [Glyf\)](https://cs.wikipedia.org/wiki/Glyf) je grafická reprezentace [znaku.](https://cs.wikipedia.org/wiki/Znak_(p%C3%ADsmo)) Glyfy většiny písem tvoří linie (čáry) a proto se nazývají [lineární](https://cs.wikipedia.org/wiki/Line%C3%A1rn%C3%AD_p%C3%ADsmo) (čárové), ale existují i glyfy [nelineárních písem](https://cs.wikipedia.org/w/index.php?title=Neline%C3%A1rn%C3%AD_p%C3%ADsmo&action=edit&redlink=1) tvořené jinými typy značek.* (5,9,10,11)

Návrhy grafik v písemné podobě jsou v dnešní době často psané počítačově. Grafik si může vybrat z mnoha návrhů od Arialu přes Times New Roman po Verdanu.

### <span id="page-18-0"></span>**3 NÁVRHY**

Při své práci na praktické části bakalářské práce jsem nejvíce času věnovala tvorbě v programu Adobe Illustrator CS6. Program vytváří vektorovou grafiku za pomoci propracovaných nástrojů (křivky, štětce, mřížka perspektivy…)

V této kapitole se věnuji prvotním návrhům, které jsou nedílnou součástí pro finální verzi díla. Nejdůležitější bylo vymyslet vlastní podmořské příšery, tak aby byly jedinečné a originální. Všechny návrhy jsem kreslila na archy papíru, které jsem následně oskenovala a pomocí počítače a programu Adobe Illustrator upravovala, protože umožňuje snadnou a rychlou práci s barvou, kompozicí a tvarem.

Naskenované skici jsem začala proměňovat ve vektorovou grafiku v grafickém editoru Adobe Illustrator. Skicu jsem otevřela v novém okně a umístila do formátu, následně jsem ji přetransformovala do vektorizace, která mi usnadnila manipulaci s jednotlivými prvky. Vznikla černobílá uzavřená křivka, kterou jsem se rozhodla proměnit v plochu. Jednotlivá políčka jsem vyplnila barvami tak, aby opticky působily plasticky. Docílila jsem toho tím, že jsem použila několik odstínů jedné barvy.

U prvotních návrhů jsem nebyla spokojena a návrhy nepoužila. Pokračovala jsem ve skicování. Kresbu jsem si nejprve načrtla tužkou a poté obkreslila centropenem tak, aby vznikly uzavřené křivky, následně po naskenování do počítače jsem je vektorizovala v programu Adobe Illustrator. Na začátku jsem udělala chybu v tom, že jsem křivku nedokonale spojila a tak jsem jednotlivé plochy nemohla vybarvit. Tudíž jsem kresbu byla nucena poupravit, dotáhnout linie a znovu naskenovat. Kdybych tak neučinila, musela bych jednotlivé plochy vytvořit v počítači, což by zabralo mnohem více času a znamenalo by to práci navíc.

18

#### <span id="page-19-0"></span>**4 REALIZACE**

V této části se zaměřím na technické prvky, které mne doprovázely celým procesem výroby vektorových obrazů. Představím program nutný pro proces tvorby a zmíním se o výběru barev, kompozice a linie.

### <span id="page-19-1"></span>**4.1 Grafický program**

Existuje velká škála programů pro práci s vektorovou grafikou a to například Corel Draw, Adobe Illustrator, Inscape. Pro svoji tvorbu jsem zvolila Adobe Illustrator, neboť jsem se jej naučila používat k tvorbě na střední škole a pracuji s ním dosud. Dalšími užitečnými programy jsou Photoshop, Flash, Dreamweaver, digitální deska a další.

*"Adobe Illustrator CS5 je ve své oblasti standardní ilustrační aplikací pro tvorbu tištěných, multi mediálních a webových obrázků."* V tomto grafickém editoru nalezneme potřebné nástroje pro zhotovení profesionálních prací. (13)

Kniha "Adobe Illustrator CS5", mi velice pomohla zdokonalit mé dovednosti a seznámila mne s novými funkcemi, které jsem doposud neznala. Abych mohla v tomto programu pohodlně pracovat, musela jsem oskenované (rastrové) obrázky převést na vektorové. Z nabídkové lišty jsem označila nástroj živá vektorizace a během několika sekund se fotografie převedla na vektorové cesty. V tomto stavu se ovšem obrázek nedá upravovat. Objekt jsem musela rozdělit a poté výběr odznačit. Dále jsem označila ikonku černé šipky takzvaný výběr a bílé pozadí okolo motivu odstranila. Obrázek je rozdělen do několika tvarů a cest, které jsem dále mohla editovat. Dalším nástrojem, který jsem použila je transformace objektů, kde lze obsah zrcadlit, měnit velikost, otáčet, zkosit.

#### <span id="page-19-2"></span>**4.2 Formát, papír**

Formát souboru grafik jsem zvolila na arch papíru A1. Papíry mají společnou gramáž 250 g. Vybrala jsem si lesklý karton, neboť jsou na tomto papíru po vytisknutí barvy výrazné a zářivé.

Velikost omalovánek jsem vybrala na arch papíru A4 na šířku a svázala do kroužkové vazby pro snazší manipulaci.

#### <span id="page-20-0"></span>**4.3 Barevnost**

Teorii barev jsem již zmiňovala v předchozích kapitolách. V krátkosti popíši zvolenou barevnost.

Barvy ovlivňují psychiku člověka, to jak se cítí nebo chovají. Tyto barvy se dělí na teplé a studené. Teplé barvy (žlutá, oranžová, červená…) vzbuzují teplo, působí dynamicky a aktivně. Naopak studené barvy (zelená, modrá, fialová) podněcují ke klidu a pocitu chladu.

Z této působivosti vychází barevnost mých vektorových grafik. Pozadí je u všech stejné a to v odstínech modré. Charakterizují vodní živel, zvětšují prostor (hloubku). Barevnost příšer je také v modrých odstínech s výjimkou menších detailů, na které sem aplikovala teplé barvy pro upoutání pozornosti.

### <span id="page-20-1"></span>**4.4 Kompozice**

V podkapitole o grafickém designu jsem se již zmiňovala, že je kompozice nedílnou součástí práce. Obsahuje určitá pravidla pro umístění znaků v umění. Ve své práci jsem umístila hlavní motivy (příšery) na středovou osu a zlatý řez. Ovšem nejde jenom o umístění hlavního motivu, ale i o kontrast, formát, barevnost a perspektivu. Pozadí má u všech obrazů stejný význam a to, aby v nás vyvolal dojem nekonečna. Tyto ubíhající řady spolehlivě dovedou oči diváka na hlavní motiv.

#### <span id="page-20-2"></span>**4.5 Linie**

 Je důležitou součástí obrazu, neboť všechno se skládá z linií. Každá linie neboli čára má určitý barevný či černobílý tón, který ohraničuje. Vektorové obrazy jsou vytvořené pouze z linií a geometrických tvarů, avšak u příšer jsou linie zaoblené, aby působily organicky. Kresby jsem zvýraznila černou uzavřenou linií, aby ohraničovala jednotlivé plochy.

# <span id="page-21-0"></span>**5 PODMOŘSKÉ PŘÍŠERY**

V této kapitole se zaměřím na konečné podoby obrazů. V každé podkapitole se věnuji jednomu obrazu, což odpovídá jedné podmořské příšeře. Podrobně vysvětlím konkrétní motivy, které jsem znásobila na obrazech.

Motiv, který mají obrazy společný, je podmořská příšera, avšak každá se liší grafickými detaily. Příšera zabírá asi sedmdesát procent plochy. Každá má své dominantní ornamenty, poznáme je díky odlišné barevnosti. Byly použity barvy teplé (oranžová, žlutá červená), které mají společný záměr. Tímto záměrem se myslí upoutání pozornosti. Když se podíváme na význam barev, zjistíme, že například červená barva vyvolává dojem vzrušení, krvelačnosti, zastrašení. Jak jsem již zmínila v kapitole o barevnosti. Teplé barvy vystupují do popředí a tím vynikají dominantní prvky.

Barvu těla mají příšery též společnou, aby splynuly s pozadím. Tělo je vždy v odstínech modré barvy a velice dobře kontrastuje se světlým pozadím. Použila jsem zde barvy studené (tmavě zeleno-modrá, modrá a fialová), opticky vystupují do dálky, čímž jsem chtěla vyzdvihnout nekonečnost moře.

#### <span id="page-21-1"></span>**5.1 Příšera 1**

Na první pohled nám upoutá naši pozornost velká dlouhá tlama s podlouhlými, špičatými zuby, které jsou situovány z vnitřku ven. Spodní čelist je obdařena dvěma velkými zuby jako má had. Poté se zuby zmenšují směrem dovnitř tlamy. Z horního patra vystupují malé špičaté zoubky. Všechny zuby skvěle vyniknou, jelikož vnitřek tlamy jsem vybarvila teplými barvami a to z vnitřku ven od tmavě červené po světle okrovou.

Hlavu má úzkou a protáhlou, ze které vystupuje do popředí zářivě červené oko. Horní část tlamy je rozčleněna do šesti obdélníků v modrých odstínech. Na hlavě nad okem má dva šedočerné rohy. Spodní čelist je modrá a sahá až pod oko, kde se spojuje s horní čelistí.

Čelist plynule přechází do krku, kde je spodek členěn do šesti deformovaných obdélníků se špičkou v modrých odstínech. Zde naši pozornost opět upoutá šest červených proužků, přičemž každý proužek je umístěn na pravé dolní straně tmavě modrých a dlouhých obdélníků, které jsou zakončeny špičkou. Tyto pruhy jsou žábry a červené objekty znázorňují bioluminiscenci, která průsvitá zevnitř ven.

Horní část krku je tvořena z kosočtverců značící šupiny, které jsou vybarveny sedmi odstíny modré barvy. Na hřbetu je pět šedočerných ostruh, za kterými se krk transformuje do blány, která krk obklopuje. Blána je od středu světlejší, neboť jsem chtěla naznačit plynulý přechod do osmi tmavě modrých chapadel.

Pět chapadel situovaných na pravé straně, jsou opatřeny zaoblenými šupinami od tmavé po světlé odstíny modré barvy. Mezi chapadly jsou blány, jež jsou členěny na jednotlivé pruhy a opět jsou vybarveny modrou barvou od tmavé po světlou. Chapadla zde zastupují funkci předních končetin pro polapení kořisti a to tak, že se chapadlo omotá dokola okolo kořisti. Čím více se oběť snaží vyvléknout, tím více ji chapadlo utahuje. Spodek blány se opět plynule přemění a splývá s tělem.

Tvar těla připomíná hada, jehož tělo se od dlouhé hlavy zužuje do úzkého ocasu, který je stočen doleva. Pod blánou je tělo členěno na jednotlivé pruhy, kde se barevnost směrem k ocasu zesvětluje. V jednotlivých dílkách vyzařují červené oválky. Pod blánou na hřbetu opět navazují šedočerné ostruhy. Na těle ze strany můžeme vidět malé a světle modré ploutvičky.

Pozadí je členěno do jedenácti vrstev mající kruhový tvar, kde nejsvětlejší a nejmenší vrstva je umístěna v oblasti tlamy za účelem vyniknutí. S rostoucí velikostí se kruhy ztmavují.

#### <span id="page-22-0"></span>**5.2 Příšera 2**

Na první pohled nás zaujme oranžová záře vycházející okolo jazyka příšery, která jej vyzdvihuje a zvýrazňuje.

Tato příšera má více dominantních prvků. Jedním z nich je dlouhý špičatý jazyk trčící z velké tlamy ven. Je členěn na dvacet devět téměř stejně tlustých dílků. Uvnitř tlamy je jazyk tmavě červený a postupně se až ke špičce zesvětluje do světle růžové barvy. Jazyk obklopují malé špičaté zuby tvaru pyramid vystupujících z dásní, které jsou oranžové barvy. Horní patro a spodní část pod jazykem je členěna na pruhy v odstínech oranžové barvy.

Tvar hlavy připomíná draka a svým tvarem těla "lochneskou příšeru", která mne inspirovala. Z velké černé hlavy vystupuje zářivé oko, kde jsem použila barevný

přechod dvou barev oranžové a žluté pro vyjádření plastičnosti. Díky tomu vynikne černá podlouhlá panenka, kterou prolínají tenké černé linky připomínající žilky.

Na začátku brady visí tenká chapadla ve fialových a modrých odstínech. Na hlavě, po celém těle a ploutvích si můžeme všimnout světélkujících malých šupinek v zářivých azurových odstínech. Z čela nad očima vyrůstají malá chapadla vinoucí se po hřbetu až na záda znázorňující hřívu v odstínech fialové a modré. Od krku se line pruh přes hrudník, břicho až po konec ocasu a také na spodní části ploutví. Tento pruh je členěn na několik menších a tenčích proužků vystínovaných v odstínech šedé.

Pozadí je rozčleněno na šestnáct oválů od nejmenšího po největší, kde nejmenší ovál obklopuje jazyk. Jak jsem již zmínila oranžovou záři okolo jazyka, má odlišnou barevnost od ostatního pozadí. Má funkci přitáhnout pozornost budoucí oběti. Poté navazuje samotné pozadí modro-zelené barvy stínované od světlé po tmavou vystihující hloubku klidného tichého moře.

Doprovázejícím prvkem obrazu jsou prchající malé rybky modrých barev.

#### <span id="page-23-0"></span>**5.3 Příšera 3**

Dominantou této příšery jsou její podlouhlé výrůstky, které jsou umístěné na hlavě, pod hlavou, na hřbetu zad, hrudi, břichu a konci ocasu z obou stran. Výrůstky tmavě modré až černé barvy, jsou na samém konci zaoblené a zvýrazněné červenými oválky. Spolu s výrůstky upoutají naši pozornost sytě červené puntíky, které jsou obklopeny dalšími kruhy a půlkruhy od tmavě červené až po světle růžovou barvu. Tyto ornamenty můžeme vidět těsně za tlamou, v oblasti krku, na břichu a v polovině ocasu.

Těsně pod bradou vystupují ve dvou řadách samostatná sytě červená kolečka, která vynikají na tmavě modrém tělíčku. Nepřehlédnutelné jsou i z tlamy vyčnívající dlouhé špičaté bílé zuby a sytě červený jazyk. Oblast v okolí tlamy je rozčleněna na jednotlivé malé dílky připomínající šupiny plynule přecházející v odstínech modré barvy. Za menším tmavým okem se táhne do poloviny těla tenký pruh, který je rozdělen na několik malých obdélníčků světle modré barvy. Hřbet je členěn obdobně. Větší obdélníčky kopírují malé a jejich barevnost se střídá v modrých odstínech. Přední končetina začíná u výrůstku na hrudi, vine se až do poloviny břicha a lehce překrývá rudé ornamenty. Rameno a loket je lehce vystínováno v bledě modré barvě.

23

Pařát má několik článků, mezi nimiž je blána a jeho zakončení tvoří ostré černé drápy. Tělo příšery je vyklenuto, v polovině se zaobluje a stáčí se směrem k hlavě. Plynule přechází v tenký ocas. Ovály v růžových odstínech, které jsou těsně před koncem, vystřídají členěné oválky, šupinky stínované v odstínech od tmavě modré po světle modrou barvu a pokračují až na samý konec ocasu, kde se nacházejí opět tmavě modré výrůstky, které jsou zakončeny sytě červenými oválky

Příšera je umístěna do středu formátu a vystupuje díky hodně členitému pozadí připomínající vlnící se proudy se zábleskem světla, který proniká hladinou. Pozadí je členěno na devět oválů světle modrého až po nejtmavší modrý odstín. Ve spodní části se v zelených odstínech tyčí vodní tráva.

Doprovázejícím prvkem tohoto obrazu jsou čtyři prchající rybky modré barvy, před velkými špičatými zuby příšery.

#### <span id="page-24-0"></span>**5.4 Příšera 4**

Vyzdvihujících prvků této příšery je hned několik, avšak jako jediný svojí barevností odlišný prvek nás zaujme výrůstek rostoucí ze středu čela táhnoucí se obloukem před velkou, otevřenou tlamu. Na konci tohoto výrůstku je kruhové, sytě červené světlo, okolo něhož je naznačena záře vycházející ze světla. Funkcí tohoto světla je přilákat potravu. Proto tento prvek svojí barevností vyčnívá. Ve velkých hloubkách moří a oceánů je tma a většina ryb je obdařena barevnou září zvanou bioluminiscence, kterou jsem zde chtěla vyzdvihnout.

Další dominantou příšery je obří tlama obklopena obrovskými špičatými zuby. Na stranách tváří jsou výřezy, které podtrhují vzhled tlamy. Vnitřek tlamy je členěn na dlouhé pruhy vystínované od šedé po modrou barvu. Tato příšera nemá jazyk.

Celé tělo je vymalováno tmavě modrou barvou, aby vynikly světlé ornamenty, které naznačují plastičnost těla, jež je stočeno do elipsy. Skoro každý ornament má jiný tvar a odstín, počínaje světle modrou barvou a končeje sytě červenou. Tím je příšera výjimečná a působí dojmem nebezpečnosti a krvelačnosti. Výrůstek na hlavě se transformuje do malé ploutve táhnoucí se po středu hřbetu až na konec ocasu. Na levé i pravé straně krku můžeme vidět ploutve tvořené z průhledných záclonek.

24

Příšera vyniká díky světlému pozadí, jež je dále vystínováno až po tmavě zelenomodrou barvu v deseti blocích. V popředí obrazu je náznak vodní trávy, mezi kterou se proplétají malé rybky.

#### <span id="page-25-0"></span>**5.5 Příšera 5**

Pátá příšera má hned několik charakterizujících znaků, jedním z nich je tlama plná velkých ostrých zubů. Hlavní tesáky jsou situovány zevnitř ven a ostatní zuby trčí do všech stran. Špičaté a bílé zuby vynikají, protože vnitřek tlamy je vybarven teplými barvami od tmavě červené po světle oranžovou.

Další prvek, který nás zaujme je vystínované oko v šedých odstínech a upoutává nás, neboť oblast okolo oka je vymalována zářivě modrou barvou, která oko vyzdvihuje. Nad okem je další dominantní prvek a to devět trojúhelníčků připomínající řasy mající světle modrou barvu. Na hlavě si můžeme všimnout tenkých sytě červených pruhů, jež pět z nich je umístěno před okem a tři za okem.

Na začátku tlamy se tyčí špičatý a zahnutý roh tmavě modré barvy. Koutky stmeluje pant ve dvou kolečkách, který je nadále obklopen dalšími dvěma kolečky. Na konci brady je zaoblený se špičkou na konci, který dále pokračuje a obklopuje zuby ke koutku tlamy až k pantu. Brada je dále členěna na pět dílů, přičemž z prvních třech vyrůstají světle modré drápy.

Tělo je rozděleno do několika zajímavých ornamentů všemožných tvarů a velikostí. Hned za hlavou je pět obdélníčků v modrých odstínech připomínající žábry. Pod těmito žábrami je zářivě červená šipka, která poukazuje na další tři červené prvky, jež jsou ohraničeny světle modrou barvou. Nad těmito tvary je šest čtverců vystínovaných od světlé po tmavě modrou. Na břiše jsou též vyobrazeny ornamenty v modrých barvách. Tělo má barvu tmavě modrou, aby všechny abstraktní prvky vynikly, avšak konec ocasu je vybarven do světlého přechodu.

Na hřbetu zad je deset ostruh stínované od tmavé po světlou. Dalšími zajímavými prvky zde tvoří hřbetní ploutev, ploutev na břiše a ocasní ploutev. Ploutve jsou rozčleněny světlou barevností.

Pozadí je rozdělené na patnáct dílů, přičemž nejsvětlejší kruh je situován za tlamou.

#### <span id="page-26-0"></span>**5.6 Příšera 6**

Tato příšera je inspirována mořským ďasem, kde jsem vycházela z charakteristického prvku, kterým je zaoblený výrůstek rostoucí z hlavy, na jehož konci se nachází sytě červený oválek, který má za úkol upoutat pozornost budoucí oběti.

Z otevřené tlamy vynikají špičaté bílé zuby a zářivě červený jazyk. Z tmavě modré brady vystupuje deset červených teček, které propouští barvu z vnitřku tlamy. Tentýž efekt jsem použila uprostřed tváře, kde jsou jednotlivé dílky vybarveny v červených odstínech.

Hlava je rozdělena do několika abstraktních tvarů v modrých odstínech.

Tělo je též členěno do jedenácti nestejných tvarů v tmavých barvách, přičemž v polovině těla jsou tři výrazné pruhy. Prostřední pruh má jasnou tyrkysovou barvu. Pruhy, které tento pruh obklopují, jsou rozděleny na několik malých úzkých obdélníků vynikající svou barevností. Opět jsem zde chtěla naznačit průsvítající červenou barvu zevnitř ven připomínající takzvanou bioluminiscenci. Za těmito prvky navazuje dalších pět, jež jsou vybarveny od tmavě modré po světlou.

Konec ocasu je tvořen z několika malých dílků připomínající šupiny též v modrých odstínech. Předěl, který rozděluje ocas od ploutve je též členěn na malé dílky v červených odstínech. Ocasní ploutev má tvar trojúhelníku a je rozkouskována na několik pruhů stínovaných v modrých odstínech. Přední ploutev má též tvar trojúhelníku rozděleného na tři části, které jsou vymalovány od světlé po tmavě modrou barvu.

Na spodní straně brady a břicha si můžeme povšimnout ostruh. Dalším dominantním prvkem jsou čtyři světle šedé rohy, které jsou situovány od hlavy po hřbet. Tuto příšeru jsem zkopírovala, zmenšila, zrcadlila a umístila ji do levého spodního rohu těsně pod hlavu velké příšery.

Pozadí je členěno do dvanácti oválů, jenž vytváří plynulý přechod od světle modré po tmavou barvu.

#### <span id="page-26-1"></span>**5.7 Příšera 7**

Dominantní prvky příšery tvoří mnohočetnost ploutví, které příšera má a slouží k rychlému a přesnému útoku. Celkem jich je sedm, přičemž ploutve umístěné na pravém a levém boku přitáhnou pozornost jako první. V nejužším bodě ploutví vynikají dva červené pruhy, jelikož barva ploutví je tmavě modrá.

Co nás dále upoutá je obrovská tlama, ze které září jazyk ve tvaru srdce se špičatým koncem a je vymalován v červených odstínech. Vnitřek tlamy je tmavý a tak jazyk skvěle vyniká a vystupuje do popředí. Z tmavé spodní dásně vystupují bílé, špičaté zuby ve dvou řadách. Trojúhelníkovitý tvar připomínající nos rozděluje v půlce horní dásně, ze které vykukují menší tesáky. Dáseň je vybarvena světle růžovou barvou, aby vystupovala do popředí.

Dalším zajímavým prvkem je četnost očí, na každé straně po dvou a jsou umístěny těsně nad dásní od koutků až do výše horizontu nosu. Oblast okolo nosu je členěna do několika různých tvarů, přičemž levá strana je tyrkysová a směrem doprava se barva ztmavuje za účelem docílit plastičnosti. Velká hlava zakrývá oválné tělo. Pod bradou z obou stran má příšera ploutve, jejíž spodek je tmavomodrý až černý pro docílení vypouklosti. V oblasti ramen jsou opět červené skvrny. Na konci těla po obou stranách jsou umístěny zadní ploutve v tmavě modrých barvách s červeným pruhem. Tělo je zakončeno zadní ploutví sloužící jako kormidlo.

Pozadí je opět členěno do několika částí, přičemž světle modrá vrstva okolo příšery, je obohacena o abstraktní tvary umístěny pod ploutvemi, za účelem stínu. Proto jsou tvary, které jsou přímo pod ploutví tmavší. Pozadí se skládá z jedenácti vrstev ze středu od světlé po nejtmavší modrou barvu.

### <span id="page-28-0"></span>**6 OMALOVÁNKY**

Omalovánky vznikly díky skicám, které jsem upravila do vektorizace, a tím vznikly uzavřené plochy a nápad vytvořit omalovánky. Propracováním jednotlivých detailů vznikly další podrobné ilustrace.

Omalovánky jsou tištěné na šířku formátu A4 a sešité kroužkovou vazbou pro snazší manipulaci při vybarvování. Na titulní straně je umístěn nejlépe propracovaný obraz spolu s názvem "Podmořské příšery" a signované mým jménem a příjmením. Po obrácení listu zjistíme, že na levé stránce je již počítačem vybarvená příšera, na pravé straně je pouze černý obrys. Vybarvená příšera nám sděluje, jakou barevností bychom se měli řídit při vybarvování, ovšem to není podmínkou, záleží jen a jen na fantazii dítěte, které bude omalovánky vybarvovat. U některých příšer jsem si nebyla jista barevností a tak jsem vytiskla pouze obrysy ilustrací a dala je vybarvit dítěti, což mi velice pomohlo. V omalovánkách jsou příšery, které jsem do finálních obrazů nepoužila.

# <span id="page-29-0"></span>**7 ZÁVĚR**

Bakalářská práce byla rozdělena na teoretickou a praktickou část. V teoretické části jsem se věnovala několika pojmům, jako je design, kompozice, barva, formát a jiné. V praktické části jsem se věnovala grafice. Vytvořila jsem sedm vektorových grafik a zároveň vytvořila omalovánky. Při tvoření jsem měla na paměti všechny výše zmiňovaná pravidla a pojmy. Snažila jsem se vytvořit kvalitní propracované grafiky. Věřím, že se mi podařily vytvořit originální, nápadité grafiky a zajímavé omalovánky nejen pro děti, ale i dospělé.

### <span id="page-30-0"></span>**8 RESUME**

This thesis was divided into theoretical and practical part. In the theoretical part I focused on several concepts such as design, composition, color, format, and others. In the practical part I focused on graphics. I made seven vector graphics and also created a coloring book. When creating, I had in mind all the above mentioned rules and concepts. I tried to create a quality of sophisticated graphics. I believe that I managed to create an original, imaginative graphics and interesting coloring books not only for children but also adults.

#### <span id="page-31-0"></span>**SEZNAM ZDROJŮ**

- 1. AMBROSE, Gavin a HARRIS, Paul. *Formát: grafický design*. 1 vyd. Brno: Computer Press, 2005. 175 s. ISBN 978-80-251-2967-8.
- 2. HOCHMANOVÁ-BURIANOVÁ, Eva. *Zdeněk Burian: publikace k 80. výročí nedožitých narozenin akad. malíře Zd. Buriana, zasloužilého umělce,* Praha: Přírodovědecké fakulty University Karlovy, 1985. 38 s.
- 3. NAVRÁTIL, Pavel. *Počítačová grafika a multimédia.* 1. vyd. Brno: Computer Media, 2007. 112 s. ISBN 978-80-8668-677-6.
- 4. PROKOP, Vladimír. *Ilustrátor Zdeněk Burian: monografie a soupis díl.* Ostrov: 1995. 193 s. ISBN 80-901795-2-5.
- 5. SAMARA, Timothy. *Grafický design: základní pravidla a způsoby jejich porušování*. Praha: Slovart, 2008. 272 s. ISBN 978-80-7391-030-3.
- 6. SMITH, Ray. *Encyklopedie výtvarných technik a materiálů.* Praha: Slovart, 2000. 352 s. ISBN 80-7209-245-6.
- *7.* SLOWIK, Josef. *Nebojte se počítače: jak funguje počítač, jak používáme Windows, jak pracujeme s textem, jak na počítačovou grafiku, jak tiskneme a skenujeme* Praha: Grada Publishing a.s., 2006. 139 s. ISBN 978-80-247-1344-1.
- 8. PRICE, Geraldine a MAIER, Pat. *Efektivní studijní dovednosti: Psychologie pro každého.* Praha: Grada Publishing a.s., 2010. 361 s. ISBN 978-80-247-2527-7.
- 9. Typografie [online]. Aktualizace 26.1.2016 [cit. 16. 03.2016]. Dostupné z: https://cs.wikipedia.org/wiki/Typografie
- 10. Písmo [online]. Aktualizace 1.11.2015 [cit. 17. 03.2016]. Dostupné z: https://cs.wikipedia.org/wiki/Písmo
- 11. Piktogram [online]. Aktualizace 25.4.2015 [cit. 17. 03.2016]. Dostupné z: https://cs.wikipedia.org/wiki/Piktogram
- 12. POULIN, Richard. *Jazyk grafického designu: ilustrovaná příručka vysvětlující hlavní principy designu*. Praha: Slovart, 2012. 287 s. ISBN 978-80-7391-552-0.

13. TEAM, Adobe Creative. *Adobe Illustrator CS5: oficiální výukový kurz.* 1. Vyd. Brno: Computer Press, 2011. 480 s. ISBN 978-80-251-3223-4.

# <span id="page-33-0"></span>**ELEKTRONICKÉ ZDROJE**

Obrázek 1 RGB model [online]

Dostupné z: http://www.unipress.cz/index.php/technologie/slovnik-pojmu[cit. 06. 03.2016]

Obrázek 2 Barevná paleta [online]

Dostupné z: http://www.rakweiss.cz/pictures/barevna-paleta.png [cit. 06. 03.2016]

# <span id="page-34-0"></span>**SEZNAM OBRÁZKŮ**

Obrázek 1 - Model barev RGB

Obrázek 2 - Barevná paleta

# <span id="page-35-0"></span>**SEZNAM ZKRATEK**

- 1. RGB model barev
- 2. CMYK model barev
- 3. HVS model barev
- 4. HLS model barev
- 5. YUA model barev
- 6. A1 formát papíru
- 7. A4 formát papíru

¨

# <span id="page-36-0"></span>**SEZNAM PŘÍLOH**

- Příloha 1 Příšera 1
- Příloha 2 Příšera 2
- Příloha 3 Příšera 3
- Příloha 4 Příšera 4
- Příloha 5 Příšera 5
- Příloha 6 Příšera 6
- Příloha 7 Příšera 7
- Příloha 8 Omalovánky titulní strana
- Příloha 9 Omalovánky
- Příloha 10
- Příloha 11
- Příloha 12
- Příloha 13
- Příloha 14
- Příloha 15
- Příloha 16
- Příloha 17
- Příloha 18
- Příloha 19
- Příloha 20
- Příloha 21
- Příloha 22
- Příloha 23
- Příloha 24

Příloha 26

Příloha 27

Příloha 28

Příloha 29 – Zadní stana Omalovánek

# **PŘÍLOHY**

**Příloha 1 -** Příšera 1

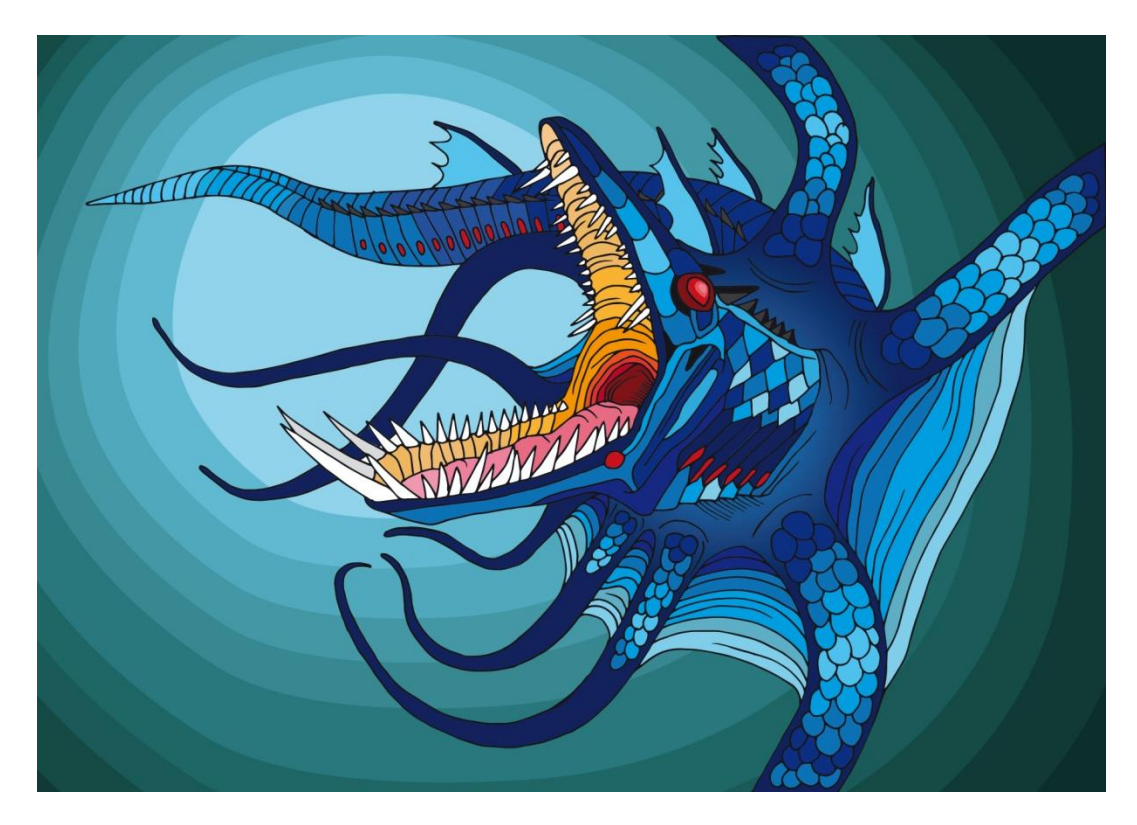

**Příloha 2** - Příšera 2

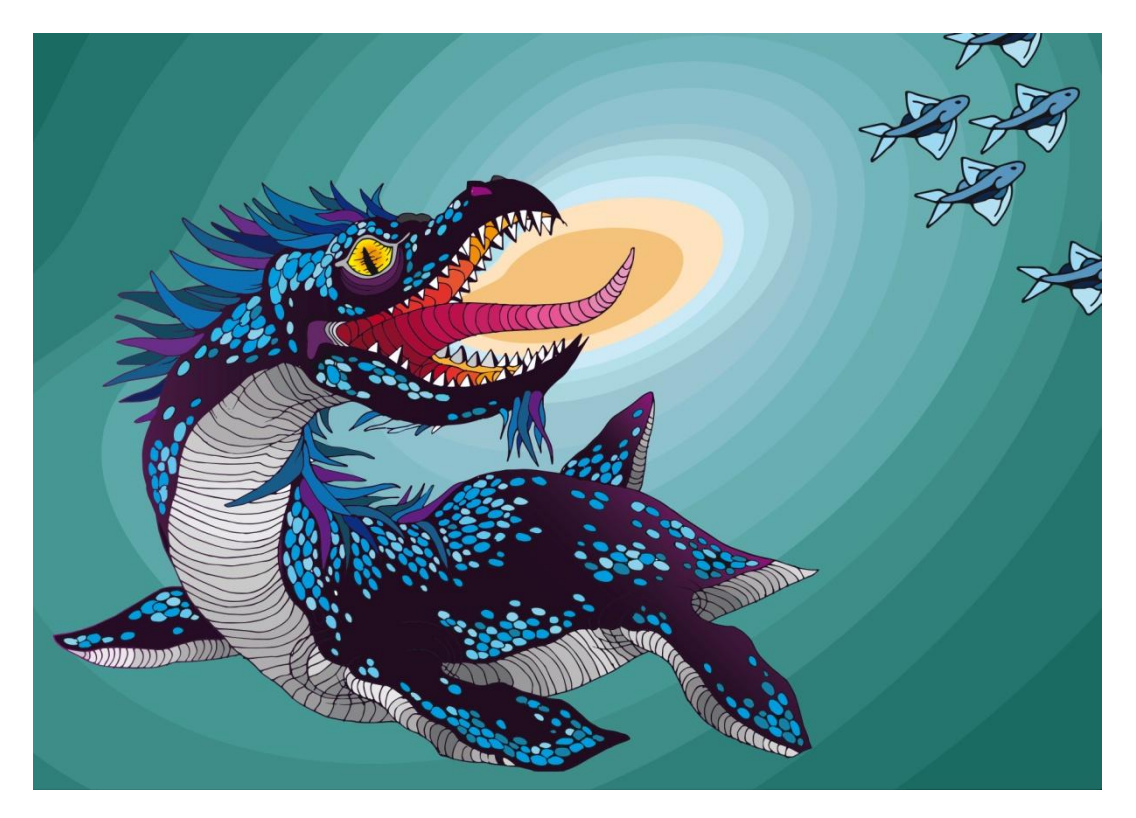

**Příloha 3 -** Příšera 3

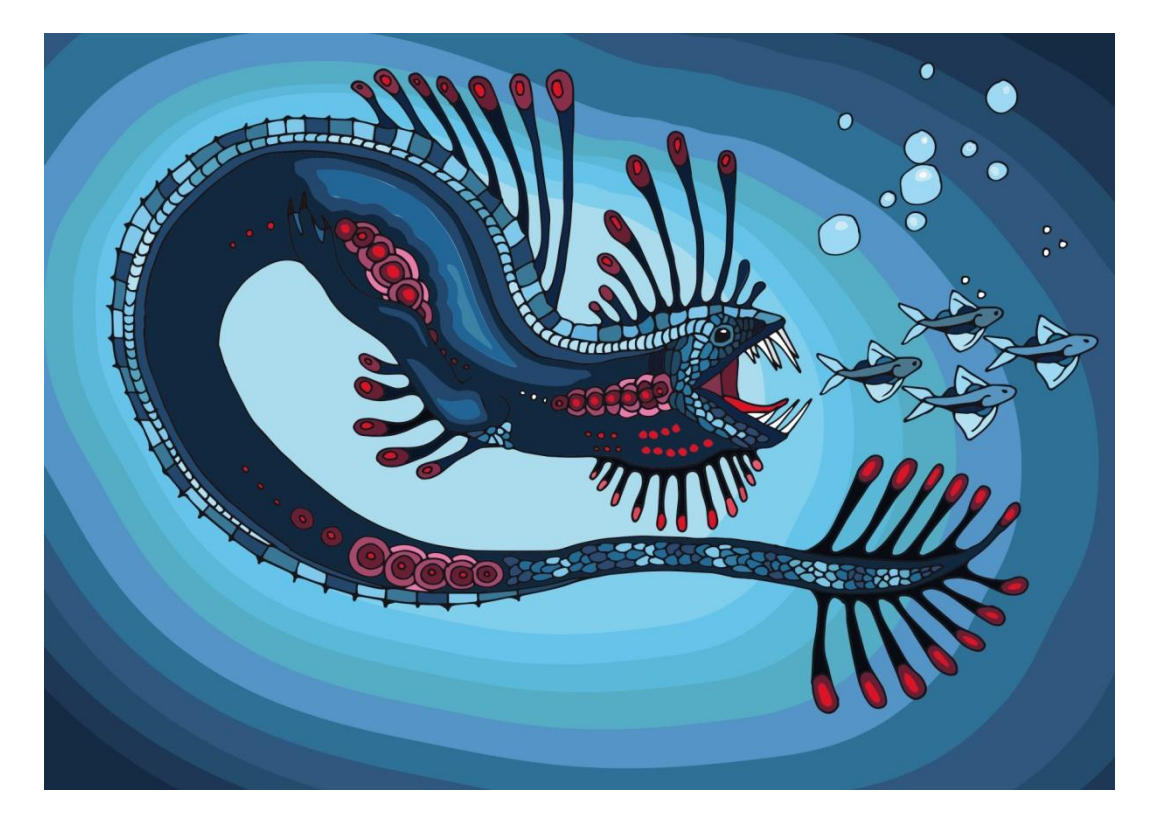

**Příloha 4 -** Příšera 4

![](_page_39_Picture_3.jpeg)

**Příloha 5 -** Příšera 5

![](_page_40_Picture_1.jpeg)

**Příloha 6 -** Příšera 6

![](_page_40_Picture_3.jpeg)

**Příloha 7 -** Příšera 7

![](_page_41_Picture_1.jpeg)

**Příloha 8 –** Omalovánky titulní strana

![](_page_41_Picture_3.jpeg)

**Příloha 9 –** Omalovánky strana 1

![](_page_42_Picture_1.jpeg)

**Příloha 10 –** Omalovánky strana 1

![](_page_42_Picture_3.jpeg)

![](_page_43_Picture_1.jpeg)

![](_page_43_Picture_3.jpeg)

![](_page_44_Figure_0.jpeg)

![](_page_44_Picture_1.jpeg)

![](_page_44_Picture_3.jpeg)

![](_page_45_Picture_0.jpeg)

![](_page_45_Picture_1.jpeg)

![](_page_46_Picture_0.jpeg)

![](_page_46_Picture_2.jpeg)

![](_page_47_Picture_1.jpeg)

![](_page_48_Picture_0.jpeg)

![](_page_49_Picture_1.jpeg)

![](_page_49_Picture_3.jpeg)

![](_page_50_Picture_0.jpeg)

![](_page_50_Picture_2.jpeg)

![](_page_51_Figure_0.jpeg)

![](_page_51_Picture_1.jpeg)

![](_page_51_Picture_3.jpeg)

**Příloha 29 –** Zadní strana omalovánek

![](_page_52_Picture_1.jpeg)